## **Šta je Ansible u DevOps-u i kako funkcioniše**

DevOps je kultura koja objedinjuje razvoj softvera (Dev) i operacije informacionih tehnologija (Ops) kako bi ubrzala životni ciklus razvoja sistema i ponudila kontinuiranu isporuku sa vrhunskim kvalitetom softvera. On obuhvata niz praksi koje promovišu saradnju između razvojnih i operativnih timova za automatizaciju i pojednostavljivanje infrastrukture, tokova posla i procedura uključenih u razvoj i primenu softvera. Tu dolazi Ansible u DevOps!

Automatizacija je vitalna komponenta u DevOps-u jer eliminiše potrebu za ponavljanjem ručnih zadataka, smanjuje greške i poboljšava efikasnost. U današnjem okruženju za brzo menjanje softvera, automatizacija je postala važnija nego ikada. Sa sve složenijim IT okruženjima koja zahtevaju aktivnosti održavanja, ažuriranja i podešavanja razmere, to je opterećenje i obeshrabrujući zadatak za administratore sistema da sve drže u korak ručno.

Šta je Ansible u DevOps-u?

Ansible je open-source softverska platforma za automatizovanje upravljanja konfiguracijom. Poznata je po svojoj skalabilnosti, fleksibilnosti i lakoći korišćenja i široko se koristi u raznim industrijama kao što su finansije, zdravstvo i tehnologija. Godine 2015. kupio ga je Red Hat, Inc. i od tada je postao jedan od vodećih alata za automatizaciju na tržištu.

On koristi YAML, jednostavan i moćan jezik za deklarativno opisivanje zadataka automatizacije, što olakšava razumevanje i održavanje.

Zašto koristiti Ansible u DevOps-u?

Postoji nekoliko ubedljivih razloga zbog kojih je Ansible u programu DevOps popularan izbor za automatizaciju, upravljanje konfiguracijom i primenu aplikacija. Slede neke od ključnih prednosti korišćenja Ansible-a:

- 1. **Lako se uči i koristi.** On koristi jednostavan, ali moćan jezik poznat kao YAML da deklarativno opisuje zadatke automatizacije, što olakšava razumevanje i održavanje.
- 2. **Bez agenta je.** To znači da ne zahteva instaliranje softvera na ciljnim serverima, što olakšava podešavanje i korišćenje.
- 3. **Lako se skalira.** Ansible je skalabilan i dizajniran da sa lakoćom rukuje velikim IT okruženjima.
- 4. **Fleksibilan je.** Ansible je fleksibilan i može se koristiti za različite zadatke, uključujući upravljanje konfiguracijom, primenu aplikacija i orkestraciju.
- 5. **Veoma je ekstenzibilan.** Može se prilagoditi dodatnim komponentama i modulima tako da odgovaraju određenim potrebama.
- 6. **To je podstaknuto zajednicom.** Ima živahnu i aktivnu zajednicu koja doprinosi razvoju platforme, pruža podršku i kreira nove module i pluginove.

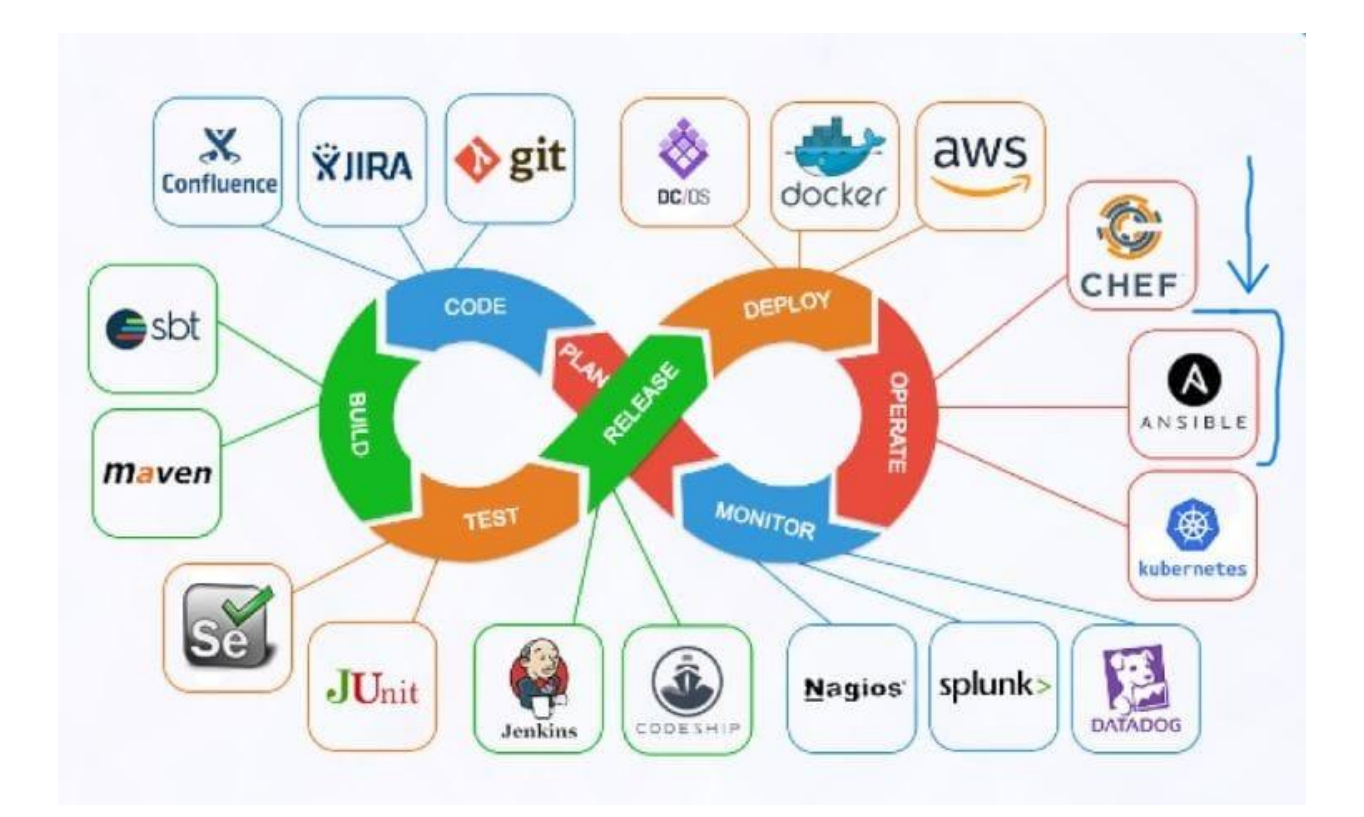

Kako Ansible radi?

Ansible obezbeđuje dva načina za upravljanje konfiguracijama: putem ad-hoc komandi i knjiga igara.

## **Šta je Ansible Playbook?**

Ansible Playbook je datoteka skripte - napisana u YAML formatu - koja definiše zadatke potrebne za konfigurisanje servera. Ansible izvršava navedene zadatke na ciljnom računaru sekvencijalno. Skice za reprodukciju nam omogućavaju da kreiramo složene, ponavljajuće, skalabilne tokove posla za automatizaciju pomoću skripti.

Takođe nam omogućava da pošaljemo skriptovane komande na udaljene računare. To nam omogućava da daljinski konfigurišemo računare pomoću Ansible komandi iz komandne linije. Jednostavne zadatke, kao što je ponovno pokretanje više servera možemo da izvršimo sekvencijalno. Takođe ga možemo koristiti za složene zadatke, kao što je raspoređivanje stotina VM-a u privatnom i javnom oblaku.

Ansible Playbook definiše željeno stanje sistema, a zatim izvršava niz zadataka da bi sistem bio tamo. Knjiga igara se satiиe od jedne ili nekoliko predstava. Svaka predstava sadrži niz zadataka izvršenih sekvencijalno na ciljnim mašinama. Knjiga igara se završava kada se svi zadaci i predstave dovrše.

Kako Ansible radi?

Ansible obezbeđuje dva načina za upravljanje konfiguracijama: putem ad-hoc komandi i knjiga igara.

## **Šta je Ansible Playbook?**

Ansible Playbook je datoteka skripte - napisana u YAML formatu - koja definiše zadatke potrebne za konfigurisanje servera. Ansible izvršava navedene zadatke na ciljnom računaru sekvencijalno. Skice za reprodukciju nam omogućavaju da kreiramo složene, ponavljajuće, skalabilne tokove posla za automatizaciju pomoću skripti.

Takođe nam omogućava da pošaljemo skriptovane komande na udaljene računare. To nam omogućava da daljinski konfigurišemo računare pomoću Ansible komandi iz komandne linije. Jednostavne zadatke, kao što je ponovno pokretanje više servera možemo da izvršimo sekvencijalno. Takođe ga možemo koristiti za složene zadatke, kao što je raspoređivanje stotina VM-a u privatnom i javnom oblaku.

Ansible Playbook definiše željeno stanje sistema, a zatim izvršava niz zadataka da bi sistem bio tamo. Knjiga igara se satiиe od jedne ili nekoliko predstava. Svaka predstava sadrži niz zadataka izvršenih sekvencijalno na ciljnim mašinama. Knjiga igara se završava kada se svi zadaci i predstave dovrše.

Primer ansible Playbook-a

Pretpostavimo da želite da hostujete Web lokaciju na nekoliko servera, ali pre primene aplikacije želite da budu ravnomerno konfigurisani.

Svaki server možete da konfigurišete pojedinačno pomoću komandi; to bi bilo sklono greškama i oduzimanju vremena. Druga mogućnost je da automatizujete proces konfiguracije pomoću funkcije Ansible.

Da biste automatski konfigurisali servere, počnite tako što ćete kreirati datoteku zaliha koja nabroja servere koje želite da nadgledate. Na primer:

[webservers] web1.example.com web2.example.com web3.example.com

Nakon toga možete da kreirate datoteku knjige reprodukcije koja navodi zadatke koji će biti izvršeni na serverima. Da biste instalirali Apač i konfigurisali ga tako da služi određenoj Veb lokaciji. Evo primera knjige igara koja radi upravo to:

- name: Install Apache and configure website hosts: webservers become: **true** tasks: - name: Install Apache apt: name: apache2 state: present - name: Copy website files copy: src: /path/to/website/files dest: /var/www/html - name: Configure Apache template: src: /path/to/apache/config dest: /etc/apache2/sites-enabled/website.conf notify: restart apache handlers: - name: restart apache service: name: apache2 state: restarted

Ova knjiga igara instalira Apache na svim serverima u grupi webserversa , kopira datoteke Veb lokacija u odgovarajući direktorijum i konfiguriše Apache da služi Web lokaciji. Pored toga, definiše rukovaoca koji će ponovo pokrenuti Apache ako se izvrši neka promena u konfiguraciji.

Da biste pokrenuli ovu knjigu igara, koristite komandu "ansible-playbook ":

ansible-playbook myplaybook.yml

Ansible će zatim izvršiti zadatke definisane u knjizi za reprodukciju na svim serverima u grupi Webservers , automatizujući proces konfiguracije i štedeći vam vreme i trud.

IaC je jedna od DevOps najboljih praksi, a Ansible je jedan od najvažnijih IaC alata. Cilj projekta je pojednostavljivanje IT automatizacije, olakšavanje lakog upravljanja i konfiguracije okruženja velikih razmera uz minimalan napor.

## **Šta je Ansible?**

Ansible je **open-source platforma za automatizaciju** koja se može koristiti za upravljanje velikim grupama računarskih sistema. Pomaže vam da automatizujete primenu aplikacija, upravljanje [konfiguracijom,](https://blog.invgate.com/configuration-management) obezbeđivanje u oblaku, ažuriranje radnih stanica i servera i mnoge druge zadatke.

Ansible radi na Windows i Unix sistemima i uključen je kao deo Fedora distribucije. Ali mašine koje se koriste za izvršavanje automatizacije — koje se nazivaju kontrolni čvorovi — moraju da budu Unix/Linux sistemi. Možete da koristite Windows mašine, ali sa [Windows podsistemom za Linux distribuciju.](https://docs.microsoft.com/en-us/windows/wsl/about)

Jedan od najuzbudljivijih aspekata **Ansible-a** je da radi agent-manje za razliku od većine drugih rešenja za upravljanje konfiguracijom. Ne zahteva daljinske sisteme sa određenim agentom ili softverom da bi se izvršile promene ili izvršile komande.

#### **Prednosti Ansible-a**

Ansible pruža [DevOps inženjerima četiri](https://blog.invgate.com/devops-engineer-job-description) jasne **prednosti**:

- 1. Smanjuje resurse potrebne za upravljanje IT [Sysadmins](https://blog.invgate.com/system-administrator) može da sadrži stotine ili čak hiljade mašina sa jedne tačke i u jednom go-u.
- 2. To čini automatizaciju pristupačnom Jedan od dizajnerskih ciljeva Ansiblea bio je da minimalno učenje treba da se koristi. Platforma koristi YAML(Još jedan jezik naznaka), jezik čitljiv za čoveka sa elementima iz drugih uobičajenih programskih jezika.
- 3. Ansible platforma ne utiče na performanse Ansible ne zahteva agente ili softver koji rade ili su instalirani u upravljanim sistemima. Zbog toga kontrolisani sistemi ne moraju da troše kompjuterske resurse na Ansible.
- 4. Osigurava doslednost Platforma je dizajnirana da bude minimalna i omogućava korisnicima da kreiraju konzistentna okruženja. I cela operacija se prenosi preko SSH veze znači da forum ne dodaje veću složenost sistemima.

#### **Kako Ansible radi?**

Ansible radi tako što izvršava 'Module' ili kôd u ciljnim mašinama koje se nazivaju kontrolisani **čvorovi**. Moduli, kada se izvrše, uklanjaju se iz ciljnih sistema. Ovi moduli mogu biti za sve, od kopiranja datoteke na udaljeni računar i kreiranja komprimovane arhive datoteka do upravljanja [VLAN interfejsima.](https://blog.invgate.com/vxlan-vs-vlan)

U ansible-u, Zadatak je jednostavna radnja primenjena na ciljne mašine. Zadaci koriste module za izvršavanje radnje na udaljenom uređaju.

Ovi zadaci se dalje uvaljaju u listu poručenih u igri. Reprodukcija definiše na koje sve zadatke se primenjuju svi računari.

## **Ansible playbooks**

Sve predstave su kombinovane tako da formiraju ono što se zove Playbook. Ovde korisnici pišu sav Ansible kod.

**The Ansible playbook** izvršava se na kontrolnom čmiću, a predstave se izvršavaju redosledom kojim je napisan. Zadaci u okviru "Predstave" se zauzvrat izvršavaju na sličan način. Prilikom izvršavanja zadatka, kontrolni čvor šalje odgovarajuće module svim ciljnim mašinama (upravljanim čvorovima) mapiranim na zadatak.

Ansible Module ili, zauzvrat, Ansible Playbooks su generalno išipotentni. To znači da pre izvršavaja Modula proverava da li je kontrolisani kvrg već u željenom stanju. Ako je tako, tu se ne izvodi nikakva akcija.

## **Ansible ad hoc commands**

**Ansible ad hoc commands** koriste se za izvršavanje jedne komande na više različitih mašina. Koriste se za ponovno pokretanje servera, upravljanje datotekama, uslugama i paketima i prikupljanje činjenica. Ad hoc vam pomaže da izbegnete pisanje cele Play knjige za izvršavanje malog zadatka jednom.

### **Ansible installation on Linux, RedHat, and Windows**

Pre nego što instalirate Ansible, uverite se da vaš sistem ima Python 3.8 ili noviji. Ako ne, prvo instaliraj to.

## **Kako instalirati Ansible na Linuxu?**

Tačni koraci za instaliranje Ansible-a razlikuju se u zavisnosti od različitih Linux distroa. U ovom primeru ćemo vam objasniti kako možete da instalirate **Ansible na Ubuntu**.

Idite na terminal i ažurirajte upravljač apt paketa sledećom komandom:

#### **sudo apt update**

U sledećem koraku unesite sledeću komandu:

#### **sudo apt upgrade**

Ova komanda ažurira sve zastarele pakete i zavisnosti od sistema.

Sada, pritisni "y", a onda pritisni enter. Sledeći korak je instaliranje nekih preduslova za pokretanje programa Ansible na vašem sistemu. Za to je potrebno da zajedničko instaliramo svojstva softvera paketa. Koristi komandu:

### **sudo apt software-properties-common**

Sledeća komanda instalira skladište Ansible na vašem sistemu.

## **sudo apt-add-repository --yes --update ppa:ansible/ansible**

Sledeći korak je instaliranje ansible- a. Za ovo koristite sledeću komandu:

## **sudo apt install ansible**

Udari y; pritisnite taster Enter i Ansible će biti instaliran.

### **Instaliranje ansible-a u operativnom sistemu Windows**

Instaliranje **ansible-a u operativnom sistemu Windows** je isto što i instaliranje u Ubuntu. Ali prvo je potrebno da instalirate Windows Subsystem za Linux (WSL). Ovo vam omogućava da pokrenete Linux okruženje na Windows sistemu bez ikakvih komplikacija dvojnog pokretanja sistema.

Da biste instalirali WSL, otvorite PowerShell i unesite komandu:

#### **wsl --install**

Zatim jednostavno sledite komande na ekranu.

Ubuntu je podrazumevano instaliran. Terminal Ubuntu će se otvoriti i tražiti od vas da podesite korisničko ime i lozinku.

Druga mogućnost je da koristite sledeću komandu da biste instalirali određeni Linux distro. Dole navedena komanda instalira Ubuntu:

## **wls --install -d ubuntu**

Da biste instalirali Debian, možete da koristite sledeću komandu:

#### **wsl --install -d debian**

Kada dodate korisničko ime i lozinku, ostali koraci su tačno onakvi kao što je opisano u gore navedenom odeljku.

### **Kako instalirati Ansible na RedHat-u?**

Da biste **koristili Ansible na Redhat-u**, potrebno je da instalirate Python 3. U većini slučajeva, Redhat distros dolazi instaliran sa Python 3, ali ako ne, moraćete da ga instalirate.

Sledeći korak je instaliranje pipa pomoću sledeće komande:

#### **\$ sudo dnf install python3-pip**

Sledeći korak je omogućavanje skladišta Motora Ansible:

#### **# subscription-manager repos --enable ansible-2.8-for-rhel-8-x86\_64-rpms**

Zatim instaliraj Ansible:

## **# dnf -y install ansible**

#### **Kako se Ansible koristi u DevOps-u?**

DevOps se sve svršava na brži razvoj i primenu kombinovanjem razvoja softvera i IT operacija. Ona podstiče timove da koriste automatizaciju da bi dobili brze rezultate; **Ansible** je jedan od najčešće korišćenih alata.

Jedan od osnovnih delova **DevOps-a** je CI/CD, što je jedan aspekt koji Ansible može da pomogne. Kada se aplikacija razvije lokalno, DevOps tim može ovo da gurne u oblak zajedno sa Ansible Playbook- om. Aplikacija radi u oblaku kao i u lokalnom.

Ansible radi preko mnogih standardnih DevOps alata kao što su Jira, ServiceNow, Github, Selenium, Jenkins, Containers, Nagios i još mnogo toga. Oko ovih alatki možete da napravite Ansible Playbooks.

## **Ansible alternativa**

Iako je Ansible i dalje tržišni lider u **upravljanju automatizacijom** i konfiguracijom, to nije zbog nedostatka konkurencije. Evo nekih od **najboljih alternativa za Ansible**.

## **Ansible vs. Puppet**

Glavna razlika između **Ansible i Puppet je** u tome što bivšima nisu potrebni agenti za rad, što znači da ćete morati da instalirate Lutkarskog klijenta na ciljne mašine da biste koristili Lutku. Dakle, ovo čini Lutku izazovnijom za početak u poređenju sa Ansible.

Druga razlika je u tome što Ansible koristi YAML, dok Puppet koristi svoj deklarativni jezik pod nazivom Puppet DSL. Generalno, YAML se smatra lakšim za učenje u poređenju sa Lutkom.

Međutim, kada je u pitanju GUI, Lutka ima prednost. Ansible je inicijalno dizajniran kao alatka komandne linije, i iako sada ima GUI, nije tako interaktivan kao Lutkarski.

#### **Ansible vs. Terraform**

**Ansible i Terraform su** bez agenta; nije potrebno da instalirate ništa u ciljnim mašinama ili sistemima da biste ih koristili. I zbog toga ih možete koristiti na novostvorenim virtuelnim mašinama.

Iako obojica rade slične poslove, Ansible se posmatra kao alatka **za upravljanje konfiguracijom**, dok je Terraform oruđe za orkestraciju. U masovnom preteranom pojednostavljivanju, Ansible je više fokusiran na štipanje okruženja i pokušava da popravi stvari, dok se Terraform više radi o velikoj slici i zamenjuje stavke kada ne rade.

Pored toga, u Terraformu, konzimone datoteke su napisane u HCL (Hashicorp Configuration Language) sintaksi. Pristup Teraformi opisan je kao deklarativni za razliku od proceduralnog procesa Ansible.

## **Ansible vs. Chef**

Kuvar radi sa sistemom master-robova, sa agentima instaliranim u ciljnom sistemu, za razliku od Ansiblea, koji radi bez agenta.

Druga (manja) razlika između **Ansible i Chef-a** je u tome što se u Chef-u, konzistacioni fajlovi nazivaju Cookbooks, dok se u Ansible-u nazivaju Playbooks.

Kuvar takođe koristi Rubi DSL, za razliku od Ansible, koja koristi YAML. Ovo poslednje je mnogo lakše naučiti u poređenju sa Rubi DSL, koja je više orijentisana na programere.

## **Ansible vs. Jenkins**

Dok je Ansible Python, Dženkins je izgrađen na Javi, prenoseći prednost Dženkinsu. Uz to, dostupan je na gotovo svim operativnim sistemima, uključujući macOS i Windows, a jedini zahtev je Java.

Iako postoji mnogo preklapanja u funkcionalnosti između njih dvojice, Dženkins se više posmatra kao sredstvo kontinuirane integracije. A Dženkins radi sa masterrobovskom arhitekturom.

### **Key takeaways**

Ansible je jedan od najčešćih alata za **automatizaciju koji se koristi u devOps-u**. Koristi datoteke za konfiguraciju pod nazivom "Playbooks" napisane u YAML-u. "Reprodukuje" se sastoji od "Predstave", a pojedinačni Zadaci se izvršavaju na sličan način. Radnje u zadatku izvršavaju Ansible Moduli, koji su binarni kodovi za izvršavanje malog koraka u ciljnim mašinama.

Postoje dva tipa sistema ili čvorova u ansible, kontrolni čvorovi i upravljani čvorovi. Kada se Reprodukuje, čvorovi kontrole šalju module kontrolisanim čvorovima preko SSH veze (podrazumevano).

## **Za šta se koristi Ansible?**

Ansible se koristi za automatizaciju IT operacija kao što su primena aplikacija, upravljanje konfiguracijama, podešavanje razmere infrastrukture i druge aktivnosti koje uključuju mnoge zadatke koji se ponavljaju.

## **Koliko košta Ansible?**

Red Hat nudi dva plana za Ansible; Standardni i premijum. Standard dolazi sa 8x5 podrškom, dok premijum pruža 24x7 podršku. Razni izvori sugerišu godišnju naknadu od 10.000 dolara za Standard i 14.000 dolara za Premijum. Oba plana podržavaju 100 čvorova.

# **Kako zakrpiti Linux servere koristeći Ansible?**

YUM modul možete koristiti za krpljenje Linux servera. YUM je upravljač paketima pomoću kojeg možete da instalirate, nadogradite, smanjite, uklonite ili nabrajate pakete.